*OPTION PF2 - Automne 2016 Jean-Paul Roy L2-Info&Maths, Faculté des Sciences* 

http://deptinfo.unice.fr/~roy

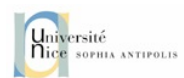

# Les Interfaces Graphiques

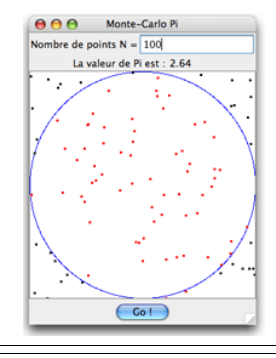

• Référence essentielle :

**GUI: Racket Graphics Toolkit**

dans l'aide en ligne.

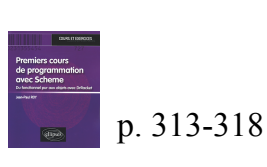

• Nous limiterons notre étude à 3 parties de l'API :

**fenêtrage** : *windowing toolbox*. Pour obtenir des fenêtres avec des boutons, des zones de texte, de dessin, etc.

**dessin** : *drawing toolbox*. Pour dessiner avec un crayon, afficher une image gif, gérer les polices de caractères…

**éditeurs** : *editor toolbox*. Pour implémenter à moindre frais des

éditeurs de texte, des navigateurs... GUI and Graphics Libraries **GUI: Racket Graphics Toolkit** 

**Framework: Racket GUI Application Framework** 

**GL: 3-D Graphics PLoT:** Graph Plotting

**Browser: Simple HTML Rendering Cards: Virtual Playing Cards Library** Embedded GUI: Widgets within editor<%> **Games: Fun Examples GL Board Game: 3-D Game Support MrLib: Extra GUI Libraries String Constants: GUI Internationalization Syntax Color: Utilities Turtle Graphics** 

## L'API graphique de Racket

• L'API de Racket est un ensemble de classes dont l'instanciation donne naissance à des objets qui seront les composants graphiques de l'interface.

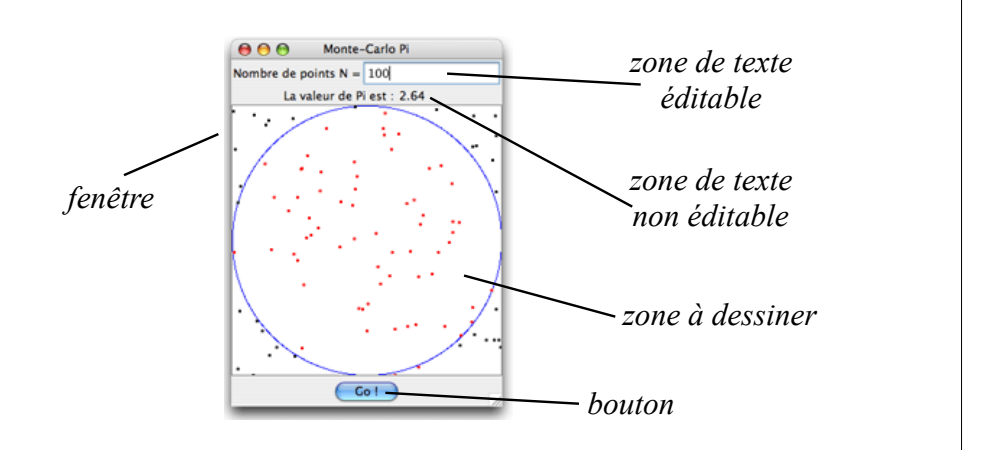

## Exemple 1 : la factorielle

• Un **composant graphique** minimal, réduit à deux sous-composants :

ɠ une **zone de texte éditable** [*text-field*] qui sera remplie par la donnée fournie par l'utilisateur.

ɡ une **zone de texte non éditable** [*message*] mais variable, qui contiendra le résultat du calcul.

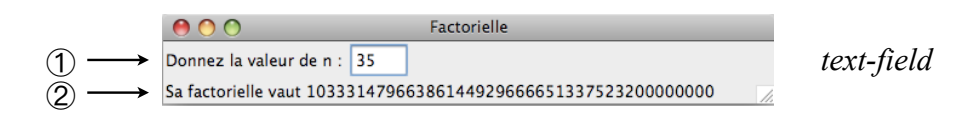

• Le tout tiendra dans une fenêtre, objet de la classe frame% :

(define FRAME (new frame% (label "Factorielle")))

*Cours n°6*

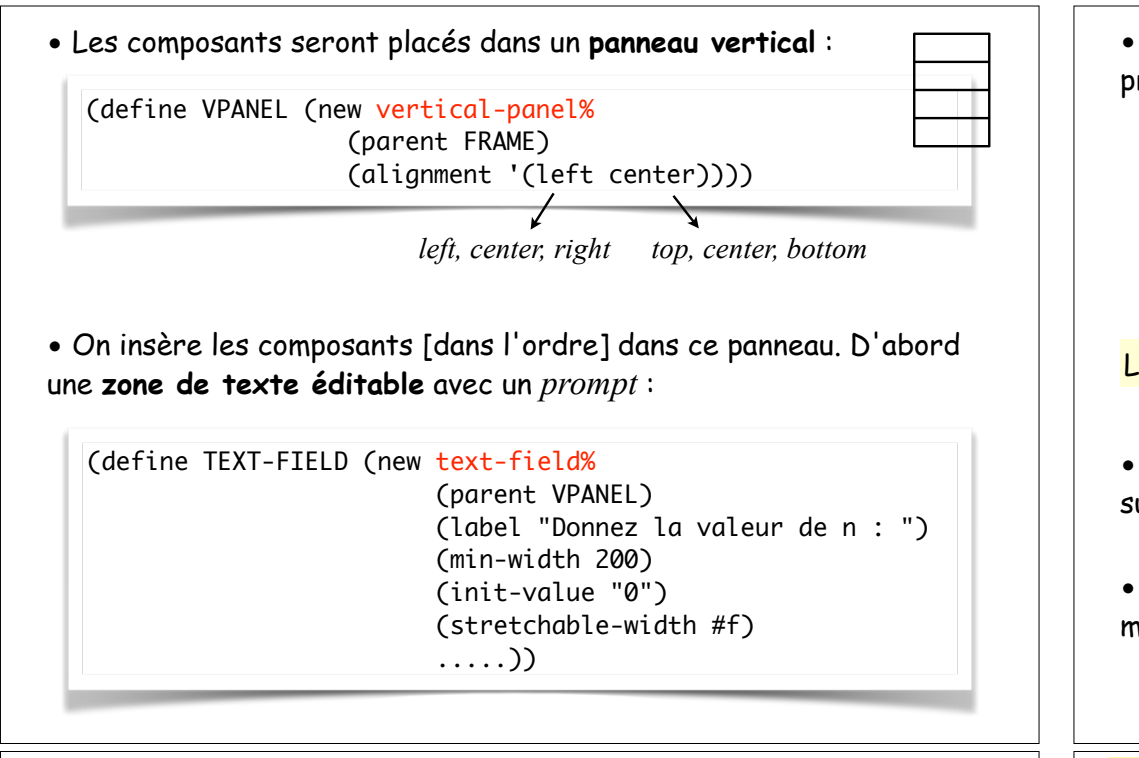

#### Le mécanisme de **callback**

- Un **callback** est une réponse à un évènement. C'est une fonction (lambda (obj evt) ...) automatiquement activée par cet évènement.
- Elle prend en arguments l'objet text-field et l'évènement. Un évènement de text-field est un objet de la classe control-event% :

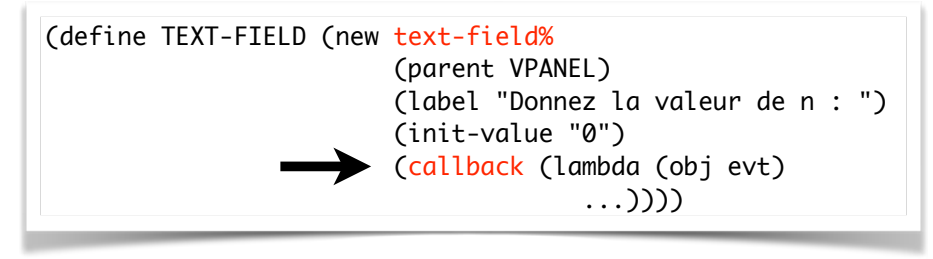

(callback (lambda (obj evt) (when (equal? (send evt get-event-type) 'text-field-enter) (let ((n (string->number (send TEXT-FIELD get-value)))) (send MSG set-label (format "Sa factorielle vaut ~a" (fac n)))))))

• Puis une **zone de texte non éditable**, qui sera mise à jour par le programme :

> (define MSG (new message% (parent VPANEL) (label "1")  $(min-width500)$

#### L'interface graphique doit **REAGIR AUX EVENEMENTS** !

- Le plus important : je modifie le contenu du text-field et j'appuie sur *Entrée*. Que va-t-il se passer ?...
- Le text-field doit **réagir en effectuant une action**. Il s'agit d'un mécanisme de *callback*.

## Exemple 2 : ajouter un bouton

• Ajoutons un **bouton** dans notre interface graphique. Sa pression génèrera un entier aléatoire dans le text-field et mettra à jour le résultat du calcul.

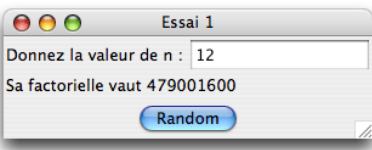

• Pour centrer le bouton, nous l'insérons seul dans un panneau horizontal centré !

> (define HPANEL (new horizontal-panel% (parent VPANEL) (alignment '(center center))))

• Et nous retrouvons l'inévitable *callback* puisqu'il doit y avoir une réaction en réponse au clic dans le bouton :

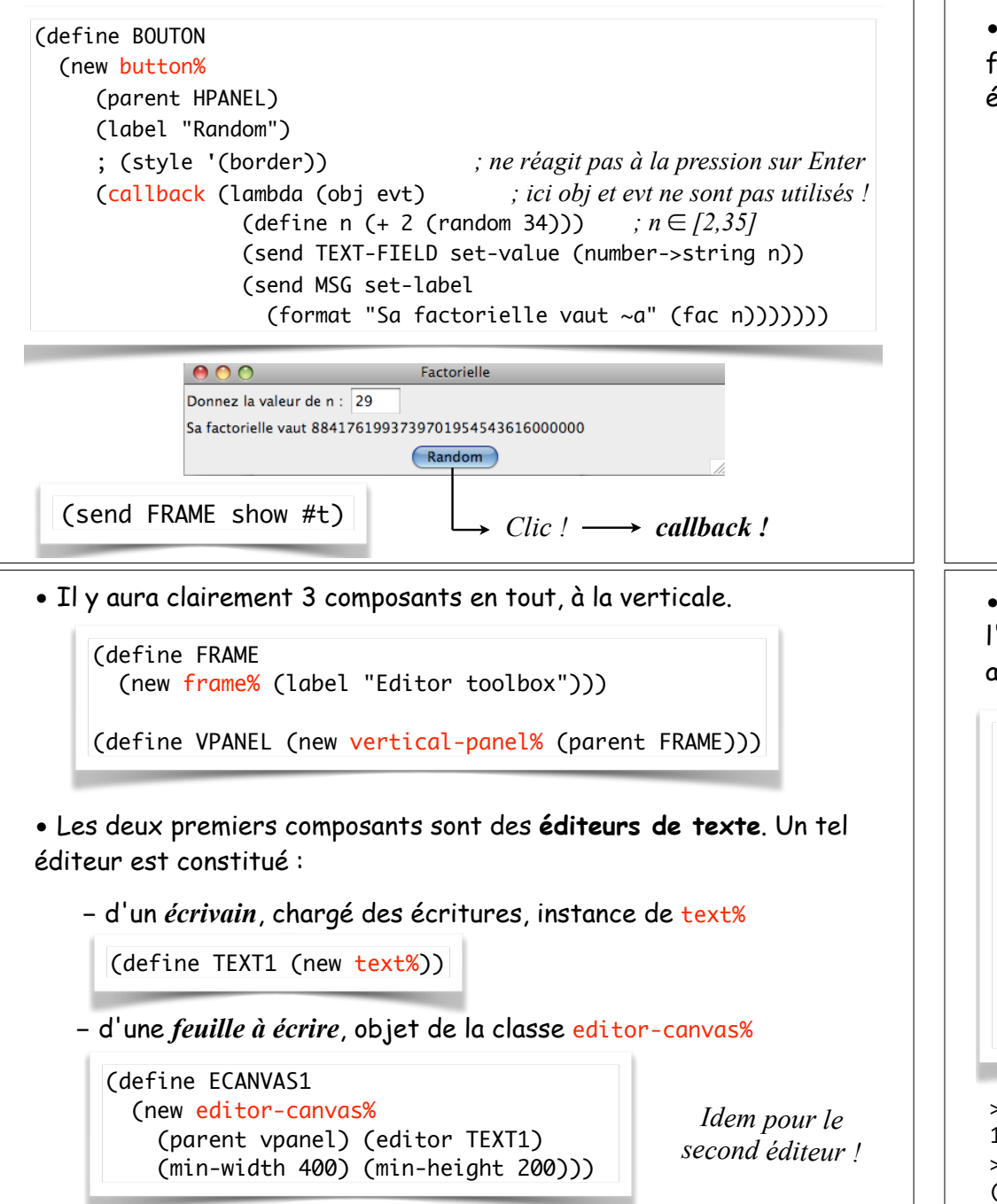

## Exemple 3 : les éditeurs de texte

• Proposons-nous de simuler un mini-micro-DrRacket avec ses deux fenêtres : un éditeur de code Scheme en haut, et les résultats des évaluations en bas !

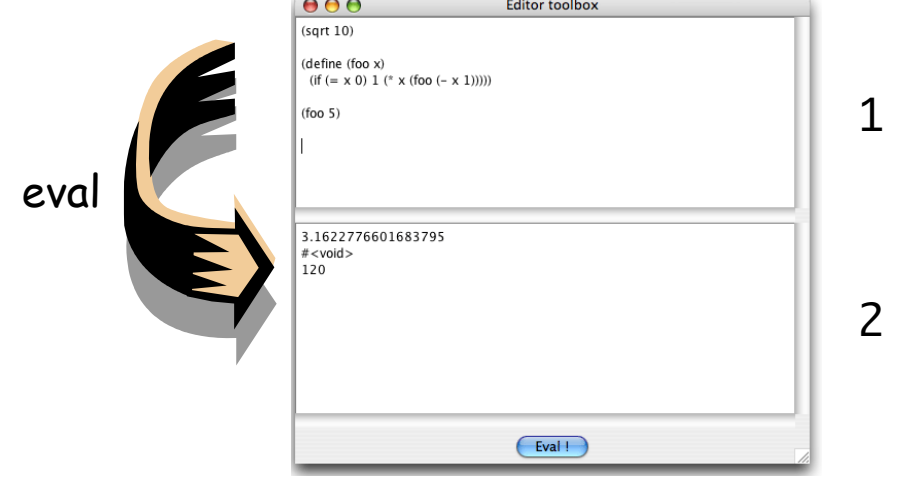

• Le troisième composant est un bouton. Sa pression provoque l'évaluation en séquence de toutes les expressions de l'éditeur n°1, avec envoi des résultats dans l'éditeur n°2...

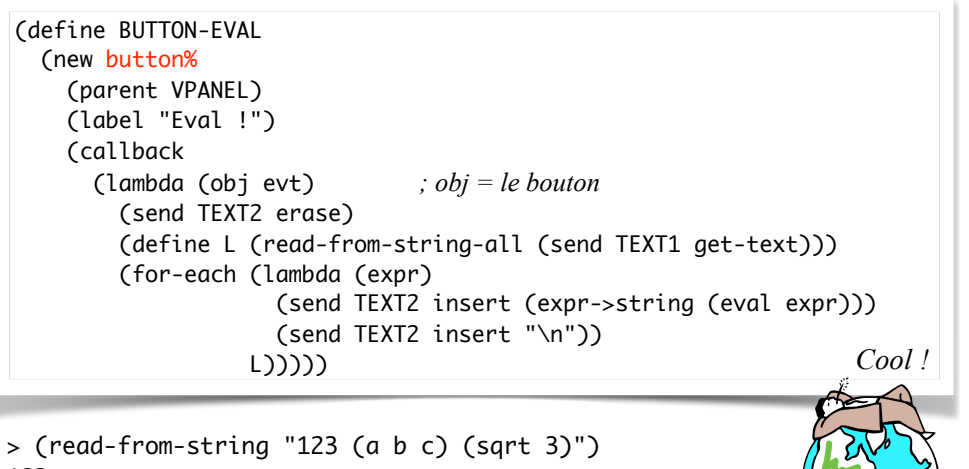

123 > (read-from-string-all "123 (a b c) (sqrt 3)") (123 (a b c) (sqrt 3))

## Exemple 4 : dessiner des polygones...

• Un **point** est une structure de type posn, à importer :

*(define-struct posn (x y) (require lang/posn)*  $\overleftrightarrow{\phantom{a}}$  *(aepne-struct posn (x y)*<br>*#:transparent #:mutable)* 

• Un **polygone** sera une liste de points. Voici un constructeur de polygone sur le modèle de build-list :

(define (build-polygon n f g) *; n sommets ((f i) (g i))* (build-list n (lambda (i) (make-posn (f i) (g i)))))

> (build-polygon 5 (lambda (x) x) sqr)  $(f#(\text{struct:posn 0 0})$  #(struct:posn 1 1) #(struct:posn 2 4) #(struct:posn 3 9) #(struct:posn 4 16))

> (build-polygon 6 (lambda (i) (\* 30 (+ i 1))) (lambda (i) (random 10)))) (#(struct:posn 30 7) #(struct:posn 60 4) #(struct:posn 90 4) #(struct:posn 120 9) #(struct:posn 150 7) #(struct:posn 180 7))

> (define FRAME (new frame% (label "Polygon") (min-width 300) (min-height 300) (stretchable-width #f) (stretchable-height #f)))

• La fonction de **callback** se nomme cette fois paint-callback et reçoit en argument le canvas obj et son peintre dc :

> (define CANVAS (new canvas% (parent frame) (paint-callback (lambda (obj dc) (draw-polygon POLY dc)))))

• La fonction de *paint-callback* est appelée par la méthode on-paint, qui est automatiquement invoquée par le système dès qu'un évènement nécessite de redessiner la fenêtre [recouvrement, etc].

• Pour dessiner, il faudra une *toile* [canvas%] et un *peintre* [dc%]. Le *peintre* va utiliser des *crayons de couleurs* [pen%] :

> (define PEN-FOR-POINTS (make-object pen% "red" 8 'solid)) (define PEN-FOR-LINES (make-object pen% "blue" 1 'solid))

• Une fonction de dessin d'un polygone L par un peintre dc :

(define (draw-polygon L dc) *; dessin du polygone L = (posn ...)* (define (draw-vertices L) *; par un peintre dc* (send dc set-pen PEN-FOR-POINTS) (for ([pt (in-list L)]) (send dc draw-point (posn-x pt) (posn-y pt)))) (define (draw-edges L) (send dc set-pen PEN-FOR-LINES) (while (not (null? (cdr L))) (send dc draw-line (posn-x (car L)) (posn-y (car L)) (posn-x (cadr L)) (posn-y (cadr L))) (set! L (cdr L)))) (send dc clear) (when (not (null? L)) (draw-vertices L) (draw-edges L)))

(define POLY (build-polygon 9 (lambda (i) (\* 30 (+ i 1))) (lambda (i) (random 300))))

(send FRAME show #t)

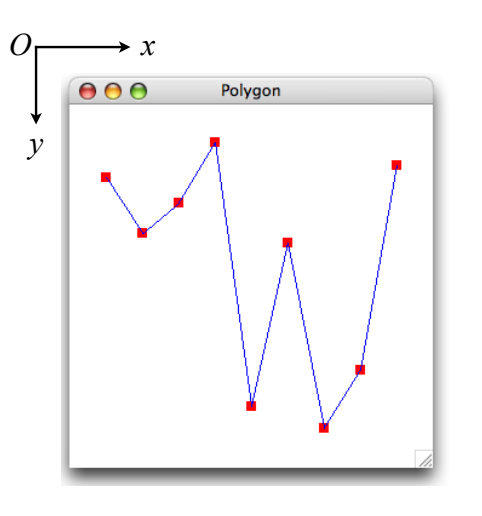

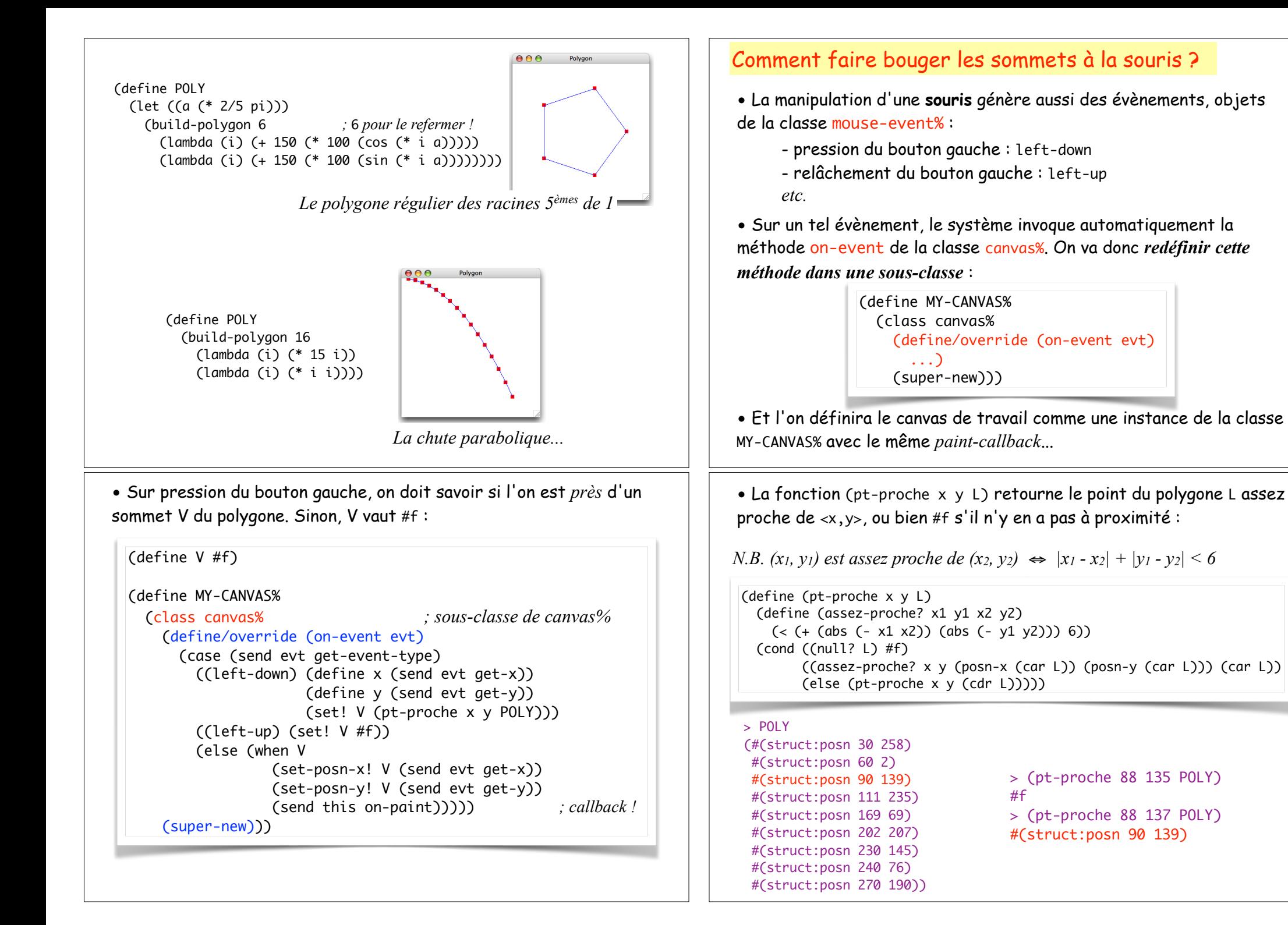

#### • Il ne reste alors qu'à définir le canvas de travail :

(define MY-CANVAS (new MY-CANVAS% (parent FRAME) (paint-callback (lambda (obj dc) (draw-polygon POLY dc)))))

• et à ouvrir l'interface graphique :

#### (send FRAME show #t)

• Il s'agit bien d'un **éditeur**. Si je bouge un sommet à la souris, la variable POLY est automatiquement modifiée ! Je peux la récupérer au toplevel...

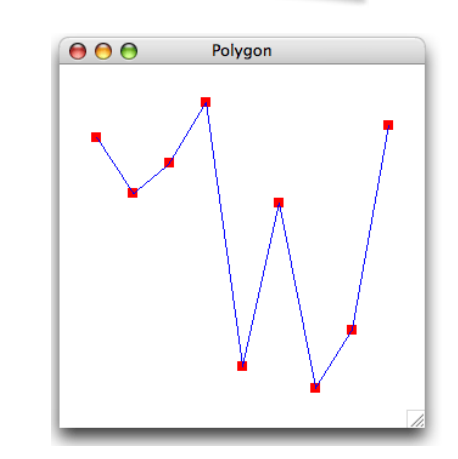

#### La classe **canvas%**

(define *a-canvas* (new canvas% (parent *container*) (style '(*border hscroll vscroll*)) (min-width integer) (min-height integer) (stretchable-width boolean) (stretchable-height boolean) (paint-callback (lambda (c dc) ...))))

(send *a-canvas* get-dc) (send *a-canvas* refresh)

dc%

• Pour gérer la souris, on programme une sous-classe de canvas% dans laquelle on redéfinit la méthode on-event. Puis on instancie un objet de cette sous-classe, avec un *paint-callback*.

#### La classe **frame%**

(define *a-frame* (new frame% (label *string*) (x *integer*) (y *integer*) (min-width *integer*) (min-height *integer*) (stretchable-width *boolean*) (stretchable-height *boolean*)))

(send *a-frame* show *boolean*) (send *a-frame* set-label *string*)

#### La classe **horizontal-panel%**

(define *h-panel* (new horizontal-panel% (parent *frame-or-panel*) (alignment '(*l-c-r t-c-b*))))

#### La classe **vertical-panel%**

(define *v-panel* (new vertical-panel% (parent *frame-or-panel*) (alignment '(*l-c-r t-c-b*))))

#### La classe **dc%**

• Un objet de dc% est le *device context* [*peintre !*] associé un canvas.

(send *a-dc* clear) (send *a-dc* draw-point *x y*) (send *a-dc* draw-line *x1 y1 x2 y2*) (send *a-dc* draw-ellipse *x y width height*) (send *a-dc* draw-rectangle *x y width height*) (send *a-dc* draw-text *string x y*) (send *a-dc* set-pen *pen*) (send *a-dc* set-brush *brush*) (send *a-dc* set-background *color*) (define a-color (make-object color% *color-string*)) (define a-pen (make-object pen% *color-string width style*)) (define a-brush (make-object brush% *color-string style*) 'solid 'short-dash 'solid 'cross-hatch ... ... *voir* color-database<%>

#### La classe **button%**

(define *a-button* (new button% (parent *container*) (label *string*) (enabled *boolean*) (style '(...)) (callback (lambda (b ctrl-evt) ...))))

(send *a-button* enable *boolean*) (send *a-button* set-label *string*)

#### La classe **message%**

(define *a-msg* (new message% (parent *container*) (label *string*) (min-width integer) (min-height integer) (stretchable-width boolean) (stretchable-height boolean)))

(send *a-msg* get-label) (send *a-msg* set-label *string*)

#### La classe **radio-box%**

(define *a-radio* (new radio-box% (parent *container*) (label *string*) (choices *string-list*) (style '(*vertical-or-horizontal*)) (min-width *integer*) (min-height *integer*) (stretchable-width *boolean*) (stretchable-height *boolean*) (callback (lambda (rb ctrl-evt) ...))))

(send *a-radiobox* get-selection)  $\rightarrow$  *integer*  $\geq$  0 (send *a-radiobox* enable *boolean*)

• Un seul bouton est enfoncé !

#### La classe **gauge%**

..........

#### La classe **text-field%**

(define *a-textfield* (new text-field% (parent *container*) (label *string*) (init-value *string*) (min-width *integer*) (min-height *integer*) (stretchable-width *boolean*) (stretchable-height *boolean*) (callback (lambda (tf ctrl-evt) ...))))

(send *a-textfield* get-value) ! *string* (send *a-textfield* set-value *string*)

• On vérifie en principe que l'évènement passé au *callback* est de type text-field-enter [pression sur *Entrée*] :

(if (equal? (send ctrl-evt get-event-type) 'text-field-enter) ...)

#### La classe **slider%**

(define *a-slider* (new slider% (parent *container*) (label *string*) (enable *boolean*) (style '(*vertical-or-horizontal*)) (min-value *integer*) (max-value *integer*) (init-value *integer*) (min-width *integer*) (min-height *integer*) (stretchable-width *boolean*) (stretchable-height *boolean*) (callback (lambda (s ctrl-evt) ...))))

(send *a-slider* get-value) ! *integer* (send *a-slider* enable *boolean*)

## La classe **check-box%** ..........

38

#### La classe **editor-canvas%**

(define *an-ecanvas* (new editor-canvas% (parent *container*) (style '(...)) (min-width *integer*) (min-height *integer*) (stretchable-width *boolean*) (stretchable-height *boolean*)))

(send *an-ecanvas* set-editor *text*)

#### La classe **text%**

(define *a-text* (new text%))

(send *a-text* erase) (send *a-text* insert *string*) (send *a-text* get-text) ! *string* (send *a-text* change-style *style-delta*) (send *a-text* hide-caret *boolean*) (send *a-text* lock *boolean*)